|  | Name | Period | Date |  |
|--|------|--------|------|--|
|--|------|--------|------|--|

## **Access Unit**

## 3

## Portfolio Project 4 Create a Report

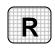

**Directions:** After you have finished your project, determine whether you have completed the criteria listed in the left column. Fill in the checklist in the shaded columns below and then turn the rubric in to your teacher along with your project.

|                                                         | <b>Student</b> 6 | Checklist        | <b>Teacher Evaluation</b> |
|---------------------------------------------------------|------------------|------------------|---------------------------|
| Criteria                                                | Completed        | Not<br>Completed | Comments                  |
| Used the Report Wizard to create a report               |                  |                  |                           |
| Based the report on your<br>Fundraiser PerStudent query |                  |                  |                           |
| Included all of the fields in your report               |                  |                  |                           |
| Opened your finished report in Design View              |                  |                  |                           |
| Sorted in descending order by the PerStudent field      |                  |                  |                           |
| Viewed your report in Print<br>Preview                  |                  |                  |                           |
| Changed the top and bottom margin of the report to 0.5  |                  |                  |                           |
| Double-checked your work                                |                  |                  |                           |
| Saved the report as Fundraiser PerStudent               |                  |                  |                           |
| With your teacher's permission, printed the report      |                  |                  |                           |